# **PARTICIPATION INSTRUCTION IRREGULAR GENERAL MEETING OF SHAREHOLDERS 2021 OF SAI GON - SONG LAM BEER JOINT STOCK COMPANY**

**Saigon - Song Lam Beer Joint Stock Company (BSL)** would like to send to our valued shareholders/authorized representatives of the shareholders some instructions to login, participate, vote and elect on the online general meeting and electronic voting system EzGSM provided by FPT Securities Joint Stock Company are as follows:

## **1. Login the online system of General Shareholders Meeting**

To participate in the General Meeting of Shareholders 2021 of Saigon - Song Lam Beer Joint Stock Company, could you please visit the website<https://ezgsm.fpts.com.vn/Login> and login the system by following the information provided in the Announcement of change in the meeting form and time sent to you.

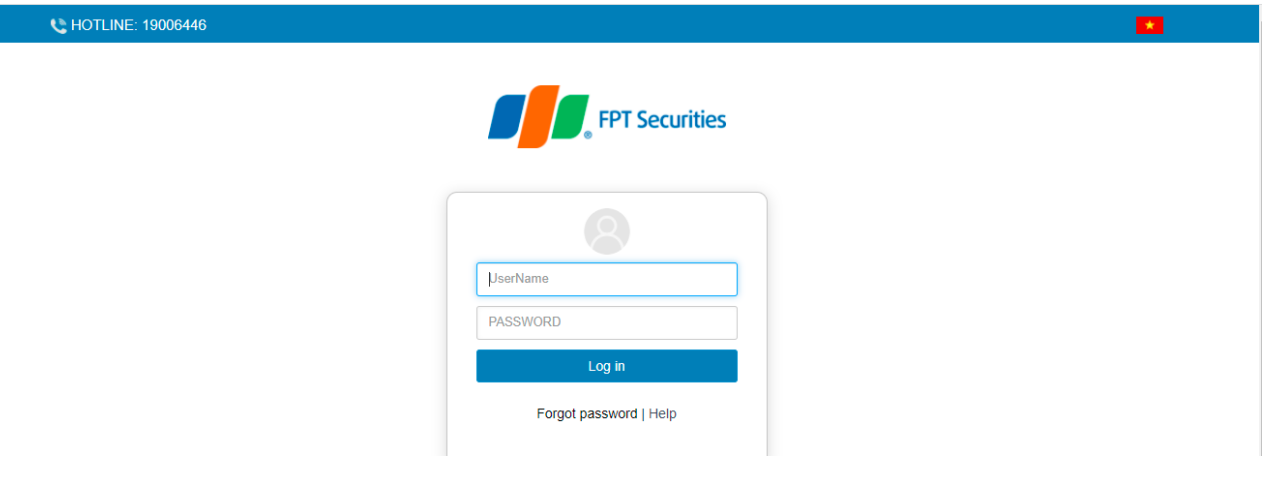

*In case your screen is in Vietnamese, could you please click icon (on top right) for English version.*

In case you have forgotten password to login, please click "**Forgot password**", please enter Username and email address (Email registered with BSL - if you have not got your shares deposited or registered with Securities Companies where your depository account of BSL shares are opened. Password to login the system shall be sent to the shareholders via valid email address. In case any shareholder has not got his/her email address registered, could you please directly contact the Company for further support to get the information to login.

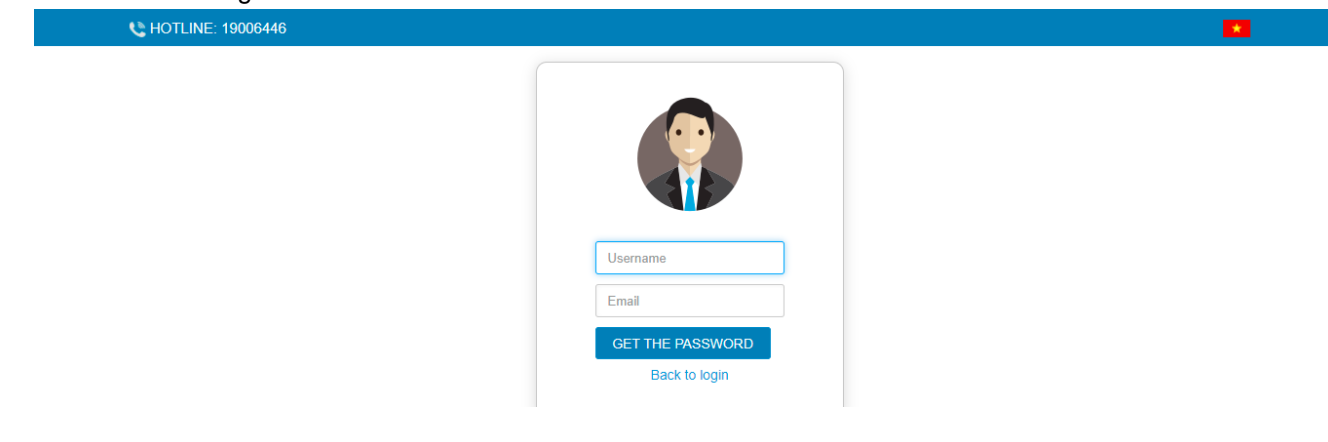

## **2. Change password**

It is highly recommended by **Sai Gon - Song Lam Beer Joint Stock Company** that the shareholders/authorized representatives should login the system to change password to ensure the confidentiality immediately after receiving the login information including username and password.

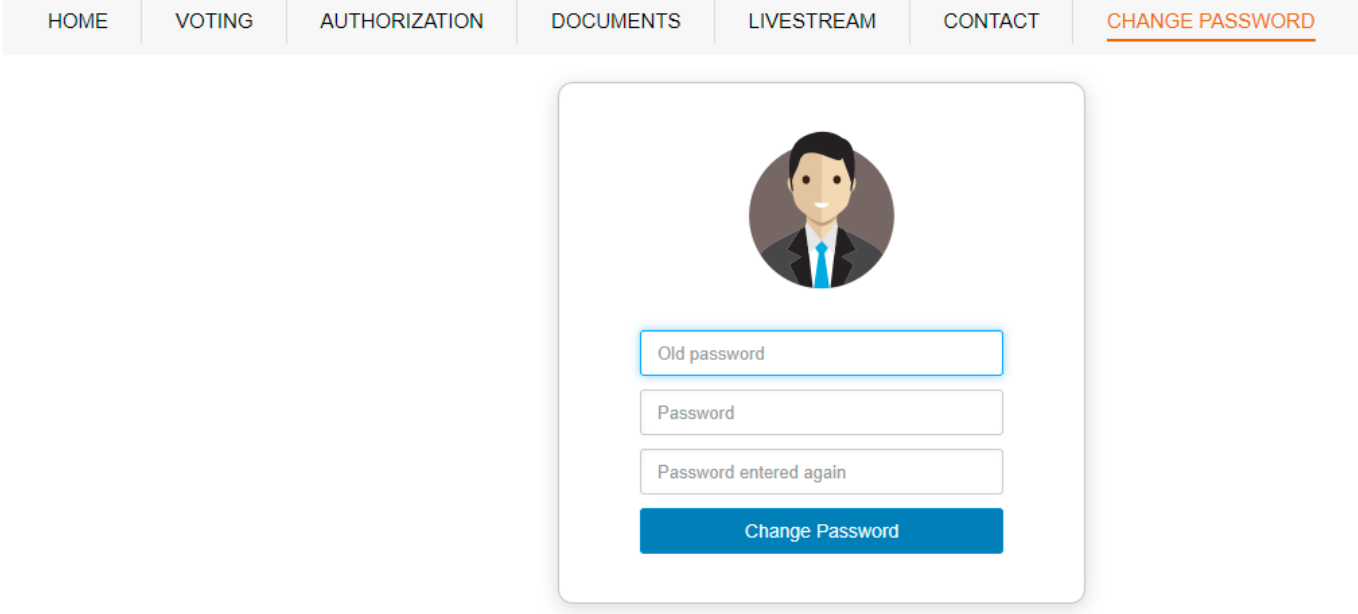

# **3. Electronic voting - electing**

The electronic voting system shall be officially opened until the Chairman announces the end of the contents to be voted on or the end of the General Meeting at the meeting on December 28, 2021.

On the Homepage interface, the shareholders should check your personal information displayed and the status of the Meeting. The Shareholder shall tick to choose **"Voting online"** to cast electronic vote on the contents falling under the authority of the General meeting of shareholders.

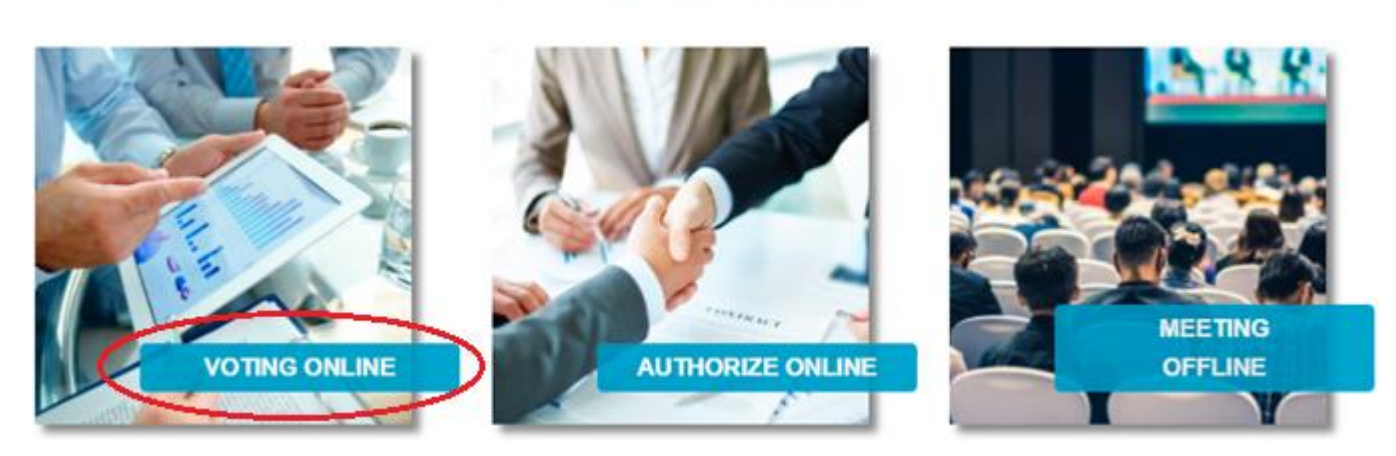

# **SELECT MEETING OPTION**

#### **a. Voting to ratify the issues at the Meeting**

At the General meeting of shareholders 2021 of **Sai Gon - Song Lam Beer Joint Stock Company,** there are 03 (three) times of voting in accordance with the Meeting agenda sent to the Shareholders and publicized on the Company's website, specifically:

### **Voting 01:**

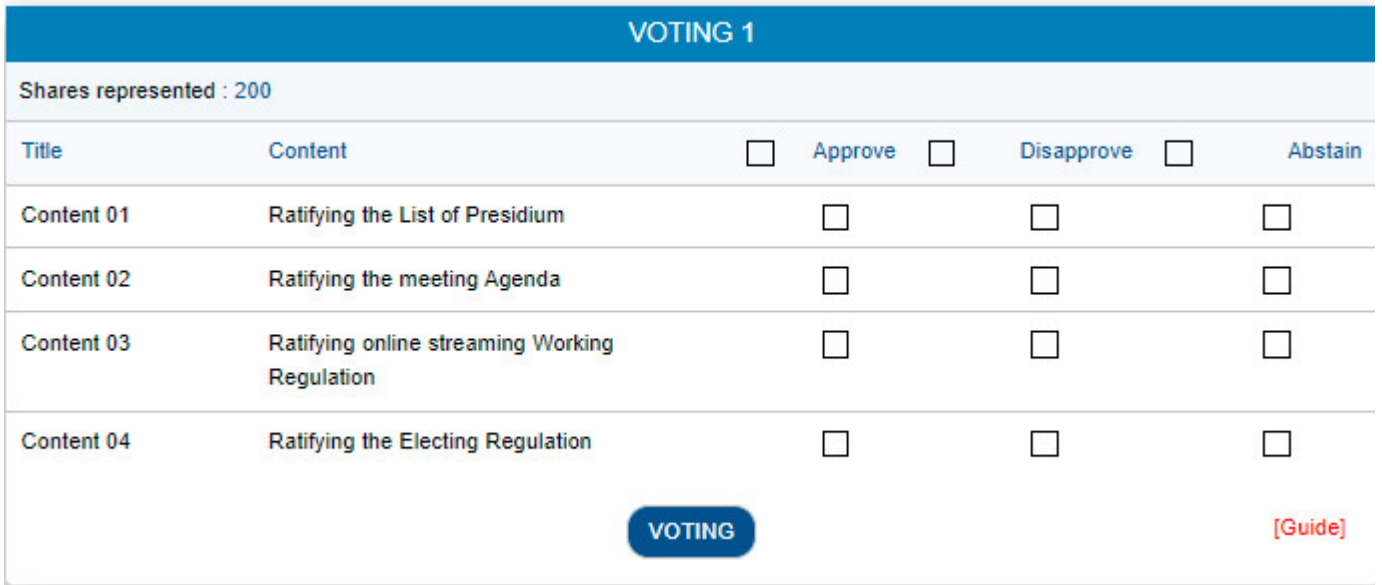

#### **Voting 02:**

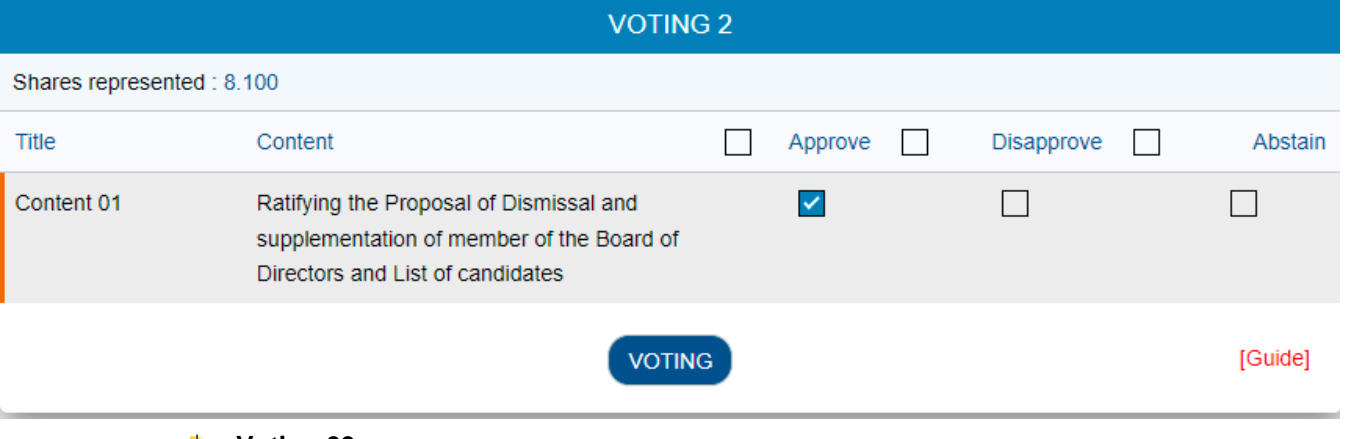

#### **Voting 03:**

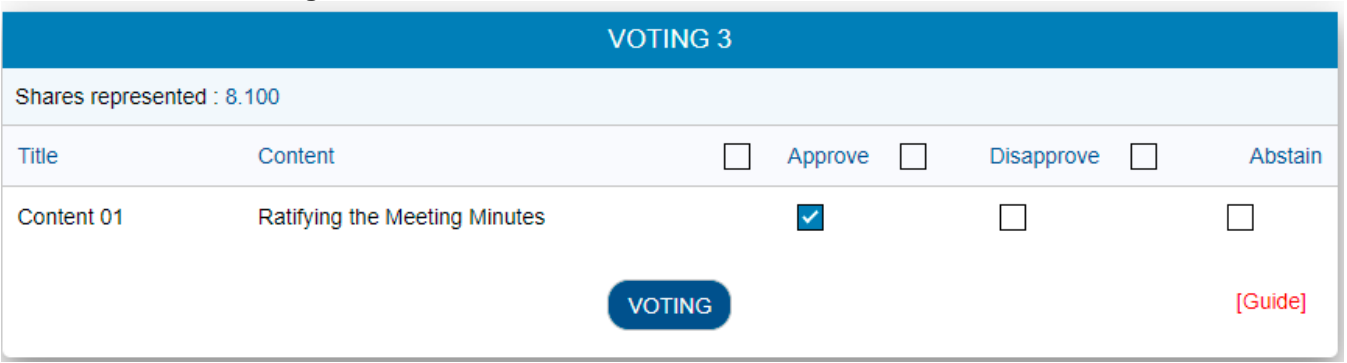

With the contents to be voted on, could the Shareholders please tick 1 out of 3 options: *Approve (for Affirmative option), Disapprove (for Negative option), Abstain (for Abstention option),* then could you please click **"Voting"**, the system shall record and save the voting outcome.

The Shareholders who have voted on the contents at the General Meeting, before the Chairman announces the

end of the voting time for that content, may change the voting outcome by clicking **MODIFY VOTING** then clicking **"Voting"** so that the system records the new outcome.

# *Note: The Shareholders and the valid authorized representatives shall be counted as participating in the online streaming General Meeting of Shareholders when if there is at least 01 time voting or electing on the EzGSM system performed by themselves.*

# **b. Electing the member of the Board of Directors for the term 2017 - 2022**

At the irregular general meeting of shareholders 2021 of Sai gon - Song lam Beer joint stock company, **there is 01 content of election: Electing to supplement the member of the Board of Directors for the term 2017 - 2022**

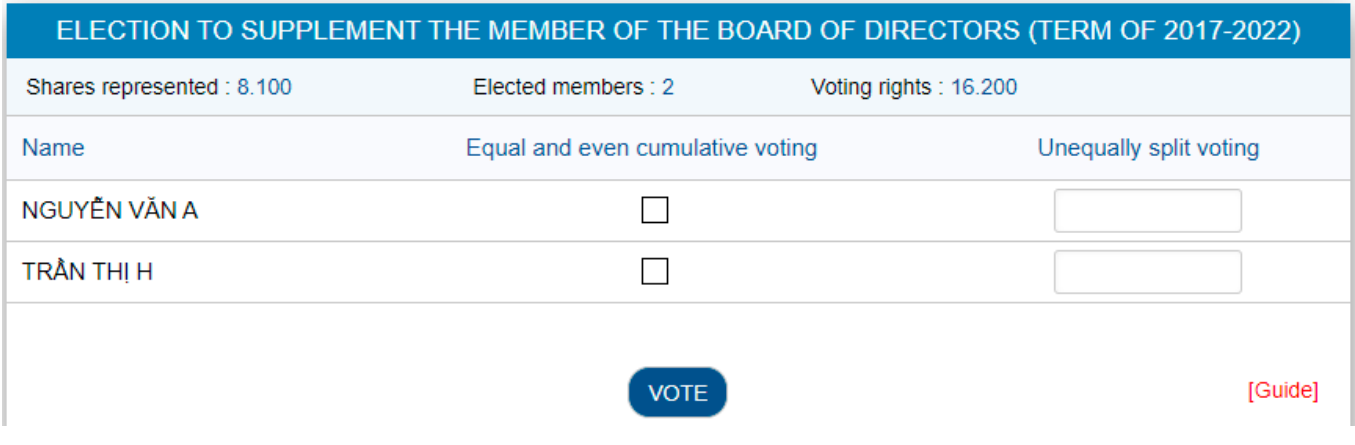

The Shareholders shall conduct election by cumulative voting, whereby the shareholders have the number of votes equal to the number of shares they represent multiplied by the corresponding number of members to be elected to join the Board of Directors.

- The shareholders shall vote for the maximum number of candidates equal to the number of candidates to be elected and ensure that the number of electing votes must be equal to the number of electing rights (neither more nor less).
- If cumulative voting is applied to one or some candidates, the "**Equal and even Cumulative voting**" box of respective candidate must be ticked.
- $-$  If the vote rights are unevenly divided among the candidates, the number of votes for respective candidate must be specified in the **"Unequally split voting"** box.

In case the participants both tick the "**Equal and even Cumulative voting**" option and specify the number of votes in the **"Unequally split voting"** box.

The system shall automatically pick up the data which is the number of votes specified in the **"Unequally split voting"** box.

The Shareholders who have cast electing votes at the General Meeting, before the Chairman announces the

end of the voting time for election, may change their election outcome by clicking MODIFY VOTING then clicking "Vote" so that the system records the new outcome.

*Note: The Shareholders and the valid authorized representatives shall be counted as participating in the online streaming General Meeting of Shareholders if there is at least 01 time voting or electing on the EzGSM system performed by themselves.*

# **4. Authorization**

The Shareholders who are not able to participate in the General Meeting of Shareholders may authorize another person to participate in and vote on the issues included in the Meeting agenda. The Shareholders perform online authorization steps by clicking to choose:

**SELECT MEETING OPTION** 

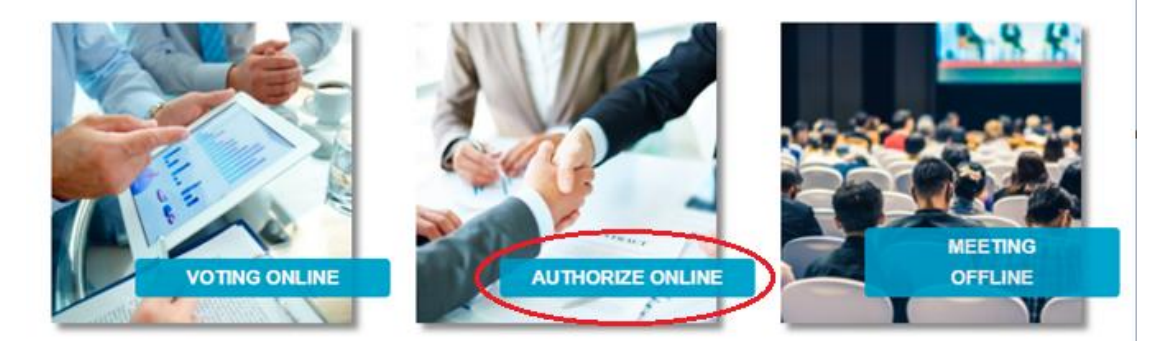

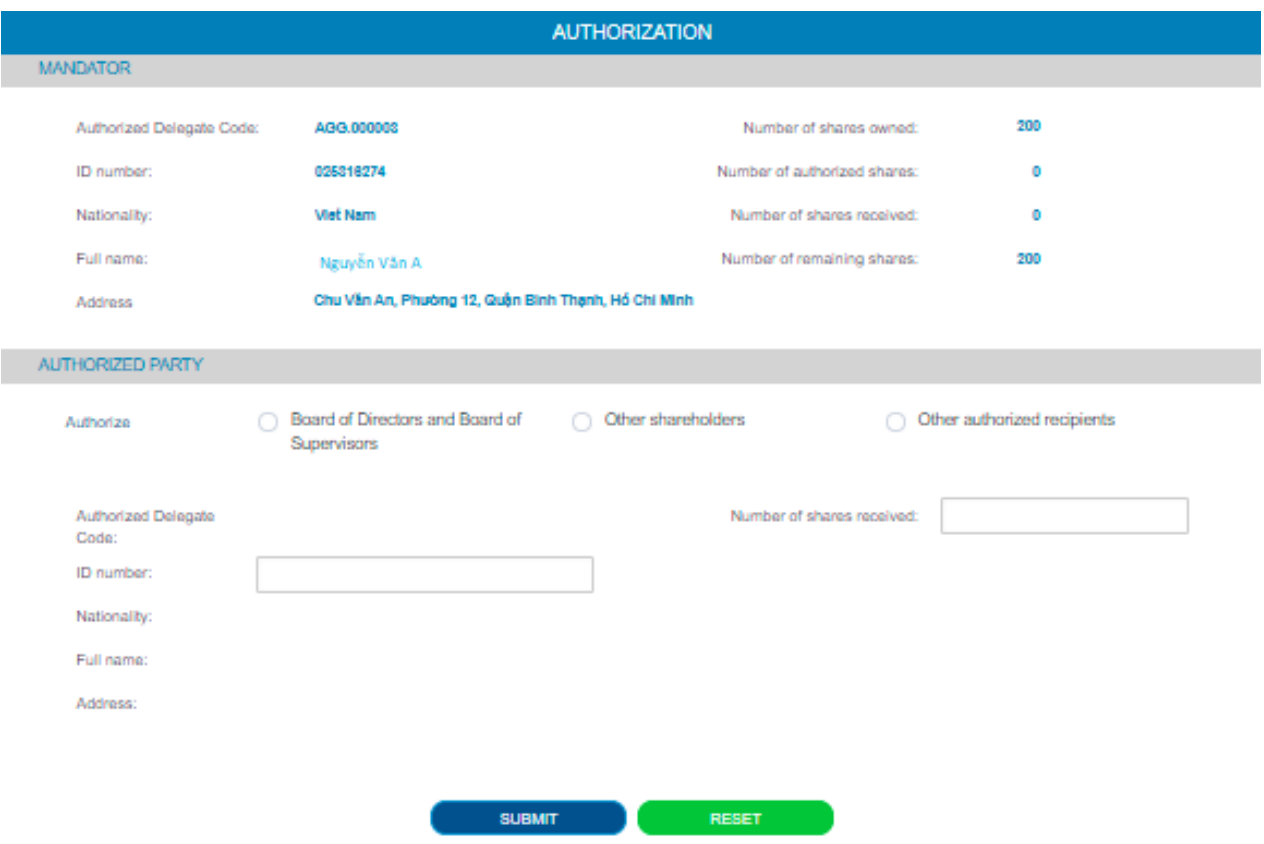

The Shareholders choose to authorize the Member of BoD/BoS (in accordance with available list), another shareholder or authorized person by clicking blank square in front of respective options. The Shareholders fill

the number of shares of authorization, then click **the substitution** to record the authorization on the system. The system shall automatically send the notifications to the shareholders as follows:

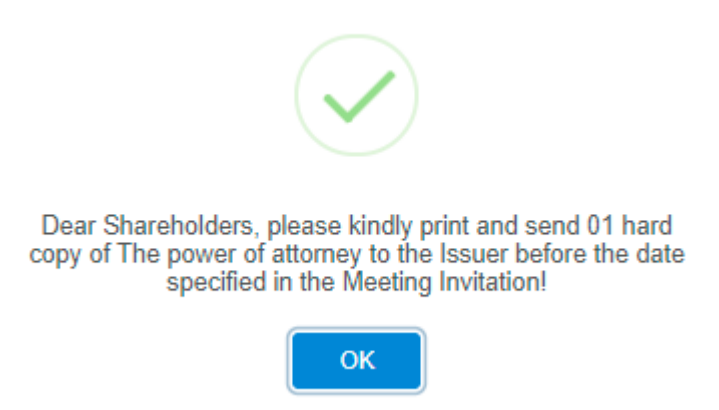

After performing the foregoing, the authorization's status is "not approved". The Shareholders may cancel their authorization or print Power of Attorney and send hard copies to the contact address of BSL as specified in the Meeting Invitation.

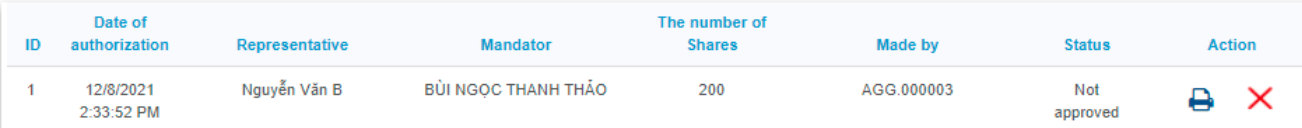

After the valid Power of Attorney is received, BSL shall approve the authorization and officially record the number of shares of authorization granted to the Attorney. The Shareholders who have authorized may log in the system without online voting - electing right.

### **5. Discussion**

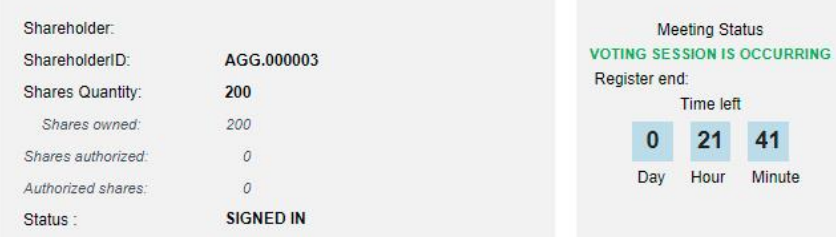

### SELECT MEETING OPTION

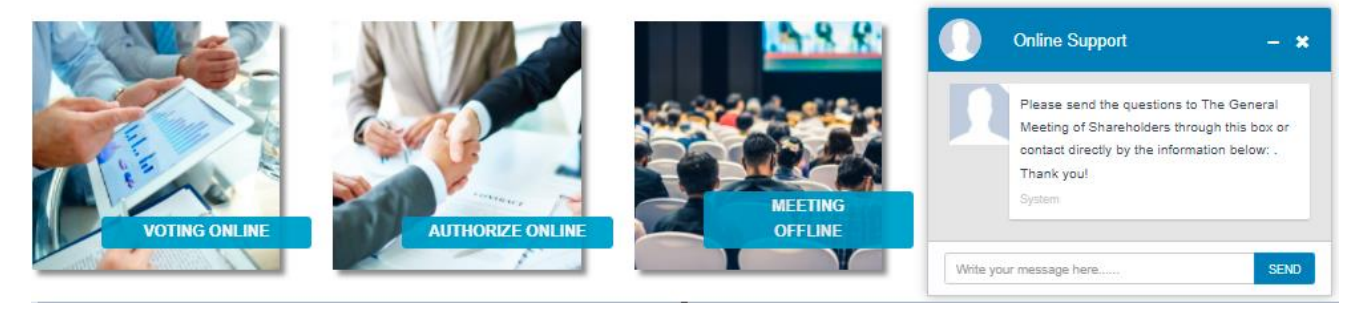

Could you please send your questions for discussion at the chat box at the bottom right of the interface or leave your contact address for BSL's response and support.

- **6. Other properties:**
- **Livestream:** During the Meeting day, the shareholders may watch the developments of the Meeting.
- **Meeting documents:** All the meeting documents used for the General meeting of shareholders have been uploaded on the section of Meeting documents on EzGSM. The Shareholders click each item of the documents to see and download.
- **Contact:** If you have any question, please send to the Organizing Board by the information at this tab.

# **SAI GON - SONG LAM BEER JOINT STOCK COMPANY**